## **Wikiprint Book**

**Title: Przewodnik wdrożeniowca > Import danych z systemu …**

**Subject: eDokumenty - elektroniczny system obiegu dokumentów, workflow i CRM - DeployerGuide/Customization/Integration/Import**

**Version: 26**

**Date: 11/21/24 17:21:56**

# **Table of Contents**

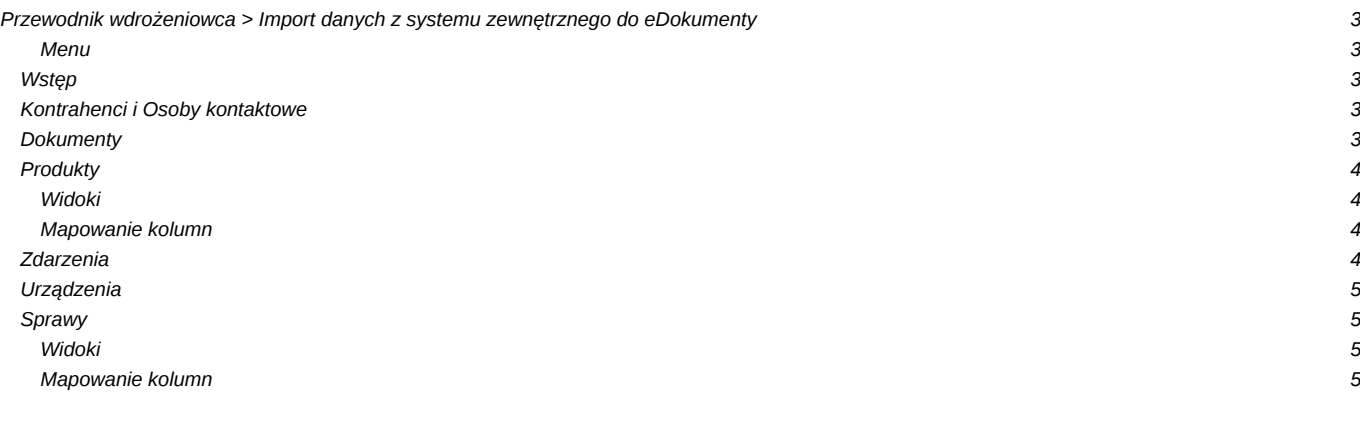

## **[Przewodnik wdrożeniowca](https://support.edokumenty.eu/trac/wiki/DeployerGuide) > Import danych z systemu zewnętrznego do eDokumenty**

#### [Strona główna Integracji](https://support.edokumenty.eu/trac/wiki/DeployerGuide/Customization/Integration)

#### **Menu**

- 1. [Wstęp](https://support.edokumenty.eu/trac/wiki/DeployerGuide/Customization/Integration/Import#wstep)
- 2. [Kontrahenci i Osoby kontaktowe](https://support.edokumenty.eu/trac/wiki/DeployerGuide/Customization/Integration/Import#kontrahenci)
- 3. [Dokumenty](https://support.edokumenty.eu/trac/wiki/DeployerGuide/Customization/Integration/Import#dokumenty)
- 4. [Produkty](https://support.edokumenty.eu/trac/wiki/DeployerGuide/Customization/Integration/Import#produkty)
- 5. [Zdarzenia](https://support.edokumenty.eu/trac/wiki/DeployerGuide/Customization/Integration/Import#zdarzenia)
- 6. [Urządzenia](�� h t t p s : / / s u p p o r t . e d o k u m e n t y . e u / t r a c / w i k i / D e p l o y e r G u i d e / C u s t o m i z a t i o n / I n t e g r a t i o n / I m p o r t # u r z d z e n i a)
- 7. [Sprawy](https://support.edokumenty.eu/trac/wiki/DeployerGuide/Customization/Integration/Import#sprawy)

Konfigurację pobierania danych z systemu zewnętrznego z wykorzystaniem źródła wymiany danych typu DB należy rozpocząć od utworzenia na bazie danych systemu zewnętrznego (lub bazie pośredniej)

### **Wstęp**

Import danych z systemu zewnętrznego możemy wykonać dla obszarów:

- Kontrahentów (z danymi kont bankowych) i Osób kontaktowych
- Dokumentów (z załącznikami)
- Produktów
- Zdarzeń

Planuje się dodatkowo uruchomienie możliwości synchronizacji obszarów jak:

- Urządzenia
- Sprawy

#### [Powrót do menu](https://support.edokumenty.eu/trac/wiki/DeployerGuide/Customization/Integration/Import#import)

## **Kontrahenci i Osoby kontaktowe**

Niniejsza sekcja opisuje synchronizację Kontrahentów. Do tego można zaliczyć pobieranie :

- kartotek kontrahentów,
- kont bankowych kontrahentów,
- adresów siedziby kontrahenta (FUNKCJONALNOŚĆ PLANOWANA)
- osób kontaktowych kontrahenta

Szczegółowy opis procedury jest dostępny na stronie:

• [Synchronizacja kontrahentów](https://support.edokumenty.eu/trac/wiki/DeployerGuide/Customization/Integration/Import/Contacts)

[Powrót do menu](https://support.edokumenty.eu/trac/wiki/DeployerGuide/Customization/Integration/Import#import)

## **Dokumenty**

W tym dziale opisano sposób importowania dokumentów z zewnętrznego systemu. Za pomocą mechanizmu BSConnect można pobierać:

- Dokumenty (nagłówki)
- Pozycje (linie) dokumentów

Opis konfiguracji przedstawiono na stronie:

• [Synchronizacja dokumentów](https://support.edokumenty.eu/trac/wiki/DeployerGuide/Customization/Integration/Import/Documents)

[Powrót do menu](https://support.edokumenty.eu/trac/wiki/DeployerGuide/Customization/Integration/Import#import)

## **Produkty**

W niniejszej sekcji zostanie opisany sposób pobierania produktów z zewnętrznego systemu.

## **Widoki**

Import produktów zakłada utworzenie dwóch widoków na bazie danych zewnętrznego systemu:

- **bs\_depository\_view** widok wszystkich produktów
- **bs\_moddified\_depository\_view** widok nowych/zmodyfikowanych produktów. Jest złączeniem widoku bs\_depository\_view i tabeli kolejki bs\_export\_queue.

W widokach wymagane/zalecane są następujące kolumny:

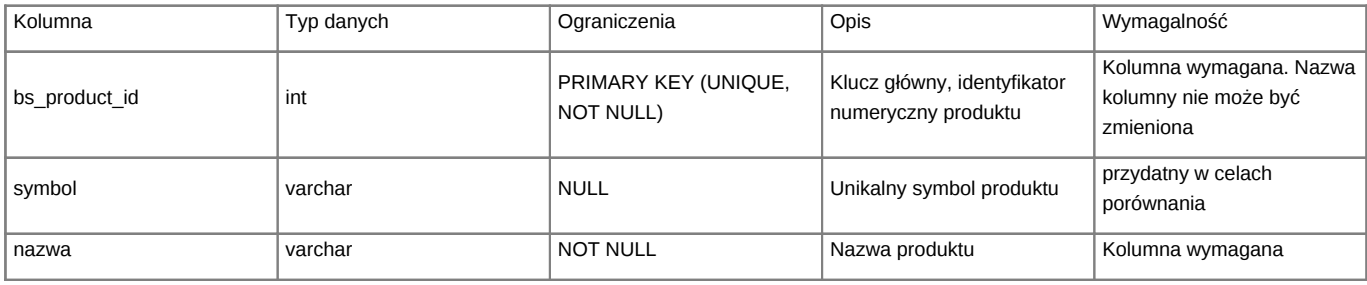

#### **Mapowanie kolumn**

Przykładowe mapowanie kolumn może mieć postać:

```
[PRODUCT]
nazwa = namesymbol = symbol
pkwiu = pkwiu_
jm = unitid
waluta = cursmb
vat_nazwa = vat_id
cena = netto_
zakup = purcst
```
#### Gdzie:

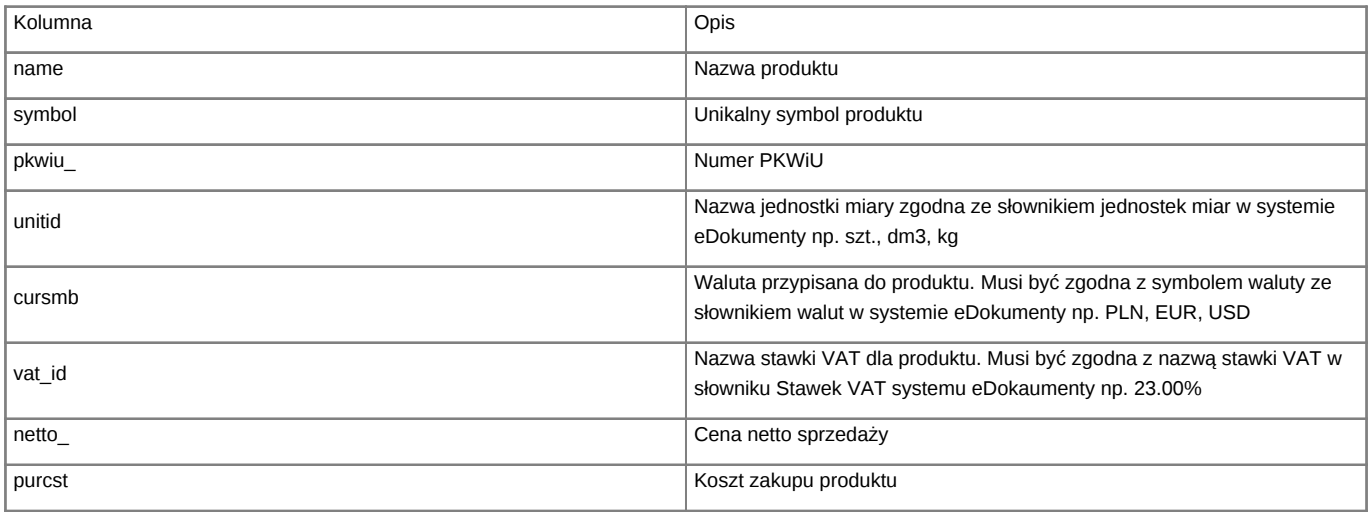

[Powrót do menu](https://support.edokumenty.eu/trac/wiki/DeployerGuide/Customization/Integration/Import#import)

## **Zdarzenia**

## [Powrót do menu](https://support.edokumenty.eu/trac/wiki/DeployerGuide/Customization/Integration/Import#import)

## **Urządzenia**

*FUNKCJONALNOŚĆ PLANOWANA*

#### [Powrót do menu](https://support.edokumenty.eu/trac/wiki/DeployerGuide/Customization/Integration/Import#import)

## **Sprawy**

Od wersji 4.4 systemu eDokumenty istnieje możliwość importowania spraw. W tym celu należy zdefiniować odpowiednie widoki po stronie systemu zewnętrznego oraz dodać odpowiednią sekcję do pliku mapowania *x\_columns\_map.ini*.

### **Widoki**

Należy zdefiniować następujące perspektywy:

- bs\_processes\_view
- bs\_modified\_processes\_view

Widok **bs\_processes\_view** zawiera dane wszystkich spraw, natomiast **bs\_modified\_processes\_view** zawiera spis spraw zmodyfikowanych.

Wymagane kolumny:

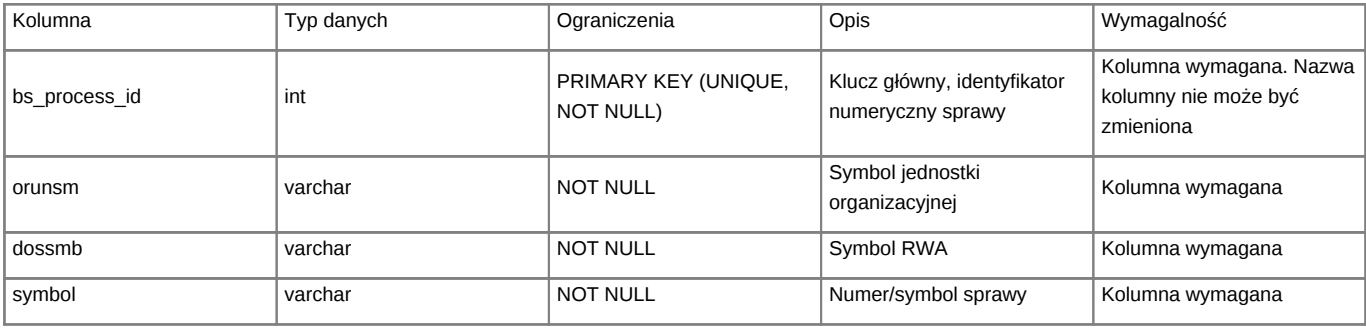

### **Mapowanie kolumn**

Przykładowe mapowanie kolumn:

| 4             | <b>⊟[PROCESS]</b>     |
|---------------|-----------------------|
| 5             | $rspuid = rspuid$     |
| 678           | $orunsm = orunsm$     |
|               | $dossmb = dossmb$     |
|               | $adduid = adduid$     |
| 9             | $rsptxt = rsptxt$     |
| Ø             | $ds$ crpt = dscrpt    |
|               | $symbol =$ symbol     |
| $\frac{1}{2}$ | $comnts = comnts$     |
|               | $addat = adddat$      |
| $\frac{4}{5}$ | $optime = optime$     |
|               | cltime = cltime       |
| $\frac{6}{7}$ | is fix = is fix       |
|               | $f$ xtrid = $f$ xtrid |
| 8             | kategoria = featid::7 |
| 9             | $inidoc = featid::5$  |
| 0             | $is\_grp = is\_grp$   |
| 1             | $rel$ to = rel to     |

*Rys. 1. Przykład mapowania sprawy*

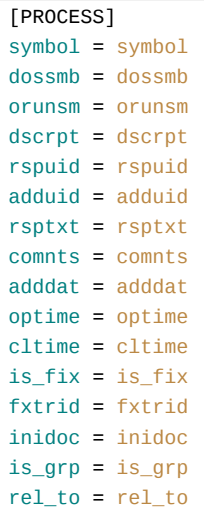

Po lewej stronie mapy znajdują się kolumny występujące w widoku, natomiast po prawej kolumny znajdujące się w bazie systemu eDokumenty. Z tego względu nazwy po lewej stronie mogą być różne, natomiast po prawej są niezmienne.

Gdzie:

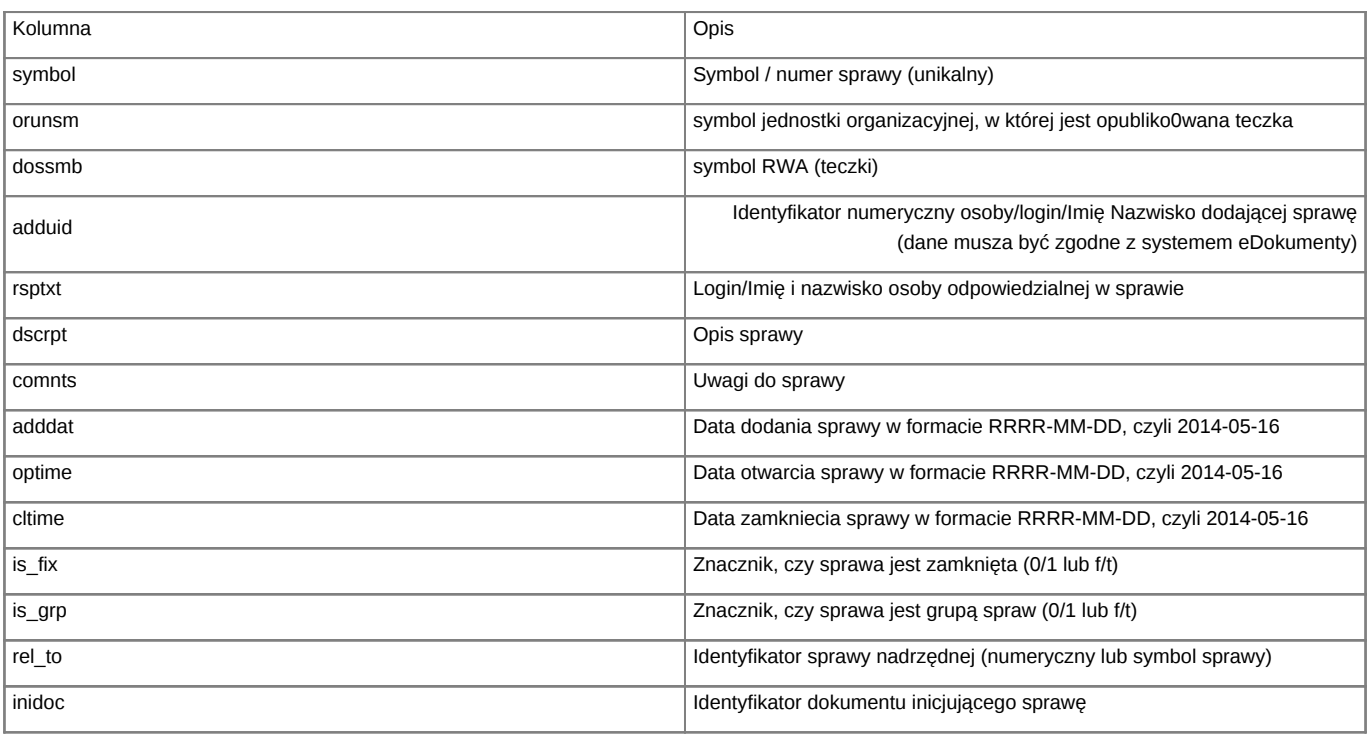

Przykładowy warunek mapowania to:

lower(symbol) = lower('{symbol}')

## [Powrót do menu](https://support.edokumenty.eu/trac/wiki/DeployerGuide/Customization/Integration/Import#import)